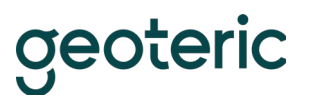

# Geoteric 2020.2 is Supported on the Following 64bit Platforms

# **Windows 7 and 10**

*Recommended & Minimum Requirements for GPU Hardware*

Geoteric makes intensive use of the graphics and system hardware it is run on. Choosing the right combination of system components to avoid bottlenecks is important. Combining that with the right GPU configuration, Geoteric users can get the best from the software in terms of performance, interactivity, and visualisation quality.

The following GPU configurations are highly recommended to get the best out of Geoteric.

- Desktop Workstation Windows
- Primary GPU: Quadro P6000 or higher

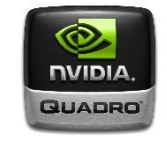

• Secondary GPU: for display purposes only

Geoteric must have a single GPU. Multiple GPUs are supported if one GPU is dedicated to monitors and one GPU is dedicated to Geoteric processing. Note that if multiple GPUs are enabled, only one must be dedicated to Geoteric.

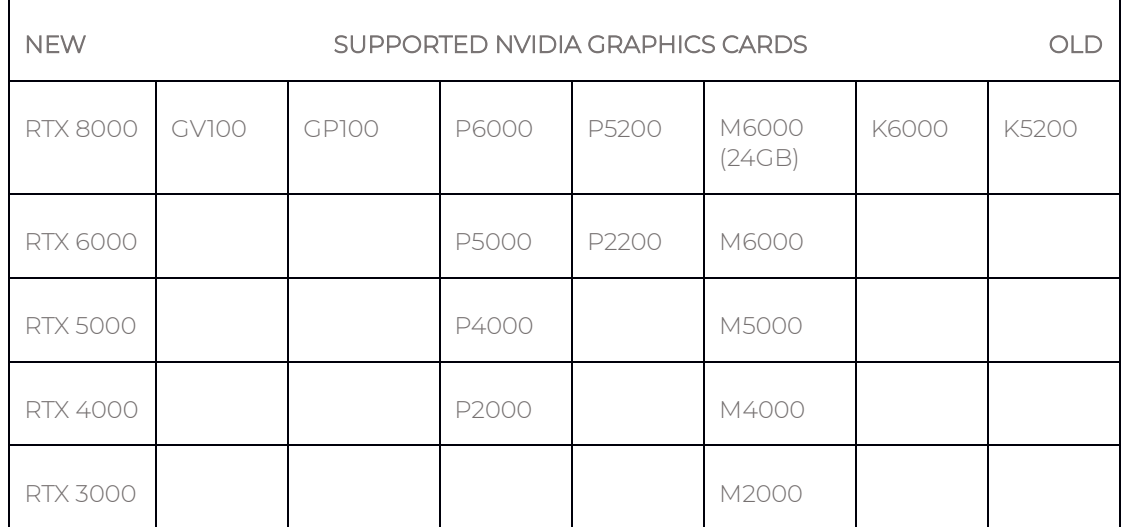

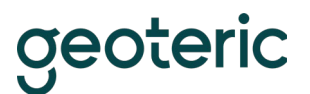

## **Drivers**

Certified graphics driver version.

- Windows 10: [441.66](https://www.nvidia.com/download/driverResults.aspx/155848/en-us)
- Windows 7: [441.66](https://www.nvidia.com/download/driverResults.aspx/155850/en-us)

If your card is not on this list, please contact Geoteric Support [\(support@geoteric.com\)](mailto:support@geoteric.com), and the team will be able to give you more details regarding your card.

# **TCC mode**

Geoteric supports Tesla Compute Cluster (TCC) mode. More information can be found here: [https://docs.nvidia.com/gameworks/content/developertools/desktop/nsight/tesla\\_compute\\_cl](https://docs.nvidia.com/gameworks/content/developertools/desktop/nsight/tesla_compute_cluster.htm) [uster.htm](https://docs.nvidia.com/gameworks/content/developertools/desktop/nsight/tesla_compute_cluster.htm)

# Windows Remote Virtualisation Support

#### **Graphics cards and CUDA processing**

Geoteric is known to work in a virtual desktop infrastructure (VDI) environment when configured correctly. Geoteric requires GPU Passthrough to be able to run CUDA processes. If you have GPU Passthrough enabled, Geoteric will be able to detect a CUDA capable GPU, and you can check this in Tools > Options > Accelerated Computing.

In GPU Passthrough mode, an entire physical GPU is directly assigned to one Virtual Machine (VM), bypassing the NVIDIA Virtual GPU Manager. The GPU is then accessed exclusively by the NVIDIA driver running in the VM to which it is assigned. The GPU is not shared among other VMs.

We do not support the use of Mirror Drivers as they take precedence over NVIDIA drivers and have shown to be unstable when processing. You can check that NVIDIA drivers are being used by checking the Device Manager or the Geoteric Support Info tool which can be found in Help > Support Info - NVIDIA drivers and their details will be listed when the system is configured correctly.

While we are unable to provide specific hardware and configuration support for VDI systems, Geoteric has been tested and used successfully on correctly configured solutions provided by Cegal, Citrix, Azure, and AWS.

#### **Licensing and environment**

Check that the MAC address isn't going to change, especially if using a node-locked license. If the MAC address isn't static, then it is possible to run a floating license type setup locally.

Avoid using clear down scripts when users log off as Geoteric settings are stored against user profiles.

geoteric

#### **Project storage**

The amount of disk space a Geoteric project requires increases in direct relation to the size of the source data volume loaded. For example: If the source data is 10GB, then Geoteric will need 10GB + 1.8GB for its display file. This means a total of 11.8GB in space (internal or external) is needed to load and visualise the source volume.

If any processing is to be carried out on the volume, the same amount of space is needed again for the resulting volume and display file. Once the project contains ten volumes, 118GB will be required.

#### **Geoteric temporary folder**

The location of the Geoteric temp folder has an impact on performance and is an important consideration. Ideally, this folder should be set to reside on a fast local hard drive such as an SSD with plenty of space available (see below).

- The 'temp' directory is specified on setup (though it can be changed from within the Geoteric options at any time) and is the target for all temporary files.
- Temp disk space: Geoteric requires a certain amount of temporary disk space to use during volume processing. Once processing is complete, all temp files are deleted.
- We recommend that a large amount of disk space is reserved for temporary files, though this value depends on the size of your data. We recommend around 3-4 times the size of your data in free space. E.g. if your data is 10Gb, the drive housing your Geoteric temp folder should have at least 30Gb of free space to ensure Geoteric can process your data.

## **Antivirus and other software**

- We recommend that you add the Geoteric program folder (and the entire contents) to your antivirus exceptions whitelist.
- You should also ensure that the Geoteric temp folder and the project folders are not being scanned by your antivirus whilst they're in use.
- Ensure that any backup or indexing software is not actively running on your machine whilst you're using Geoteric as this would noticeably impact performance.

#### **GPU and drivers**

- In a multi GPU system, we recommend dedicating one card to screen rendering and the other to processing. The settings for this are in Geoteric and can be found in the Options dialogue in the Tools menu.
- Ensure that your NVIDIA driver is up-to-date. Recent drivers should work in most cases however please contact Geoteric support for specifically recommended drivers.

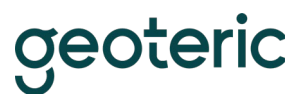

# **System specification**

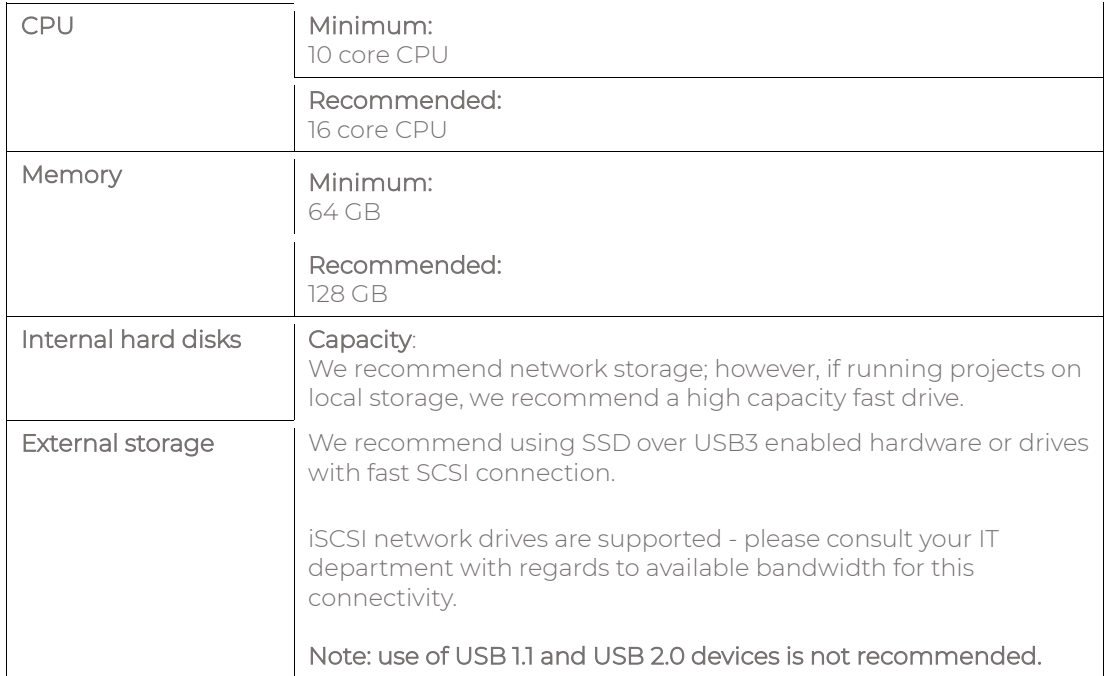

For further information, please contact support on [support@geoteric.com.](mailto:support@geoteric.com)